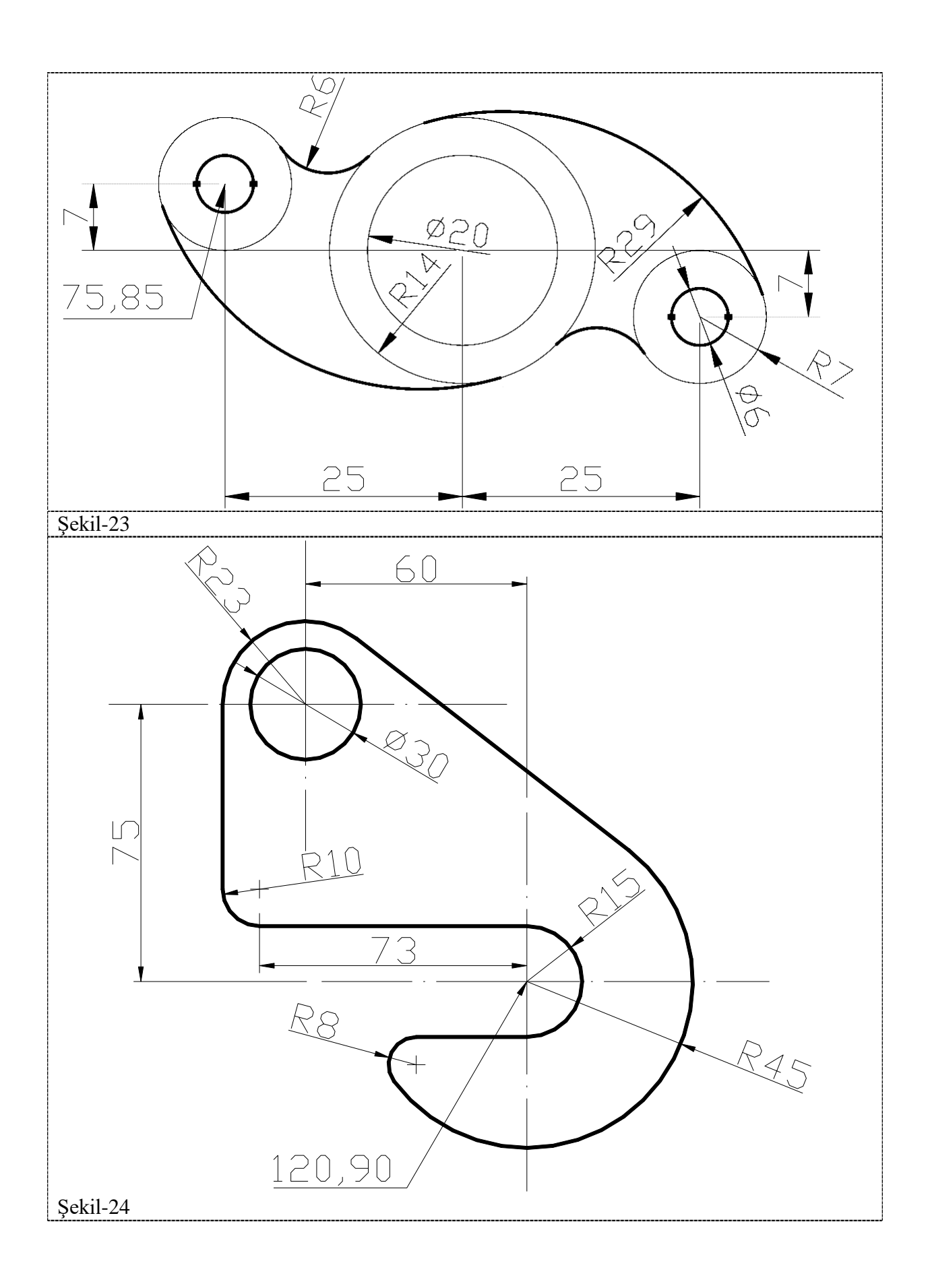

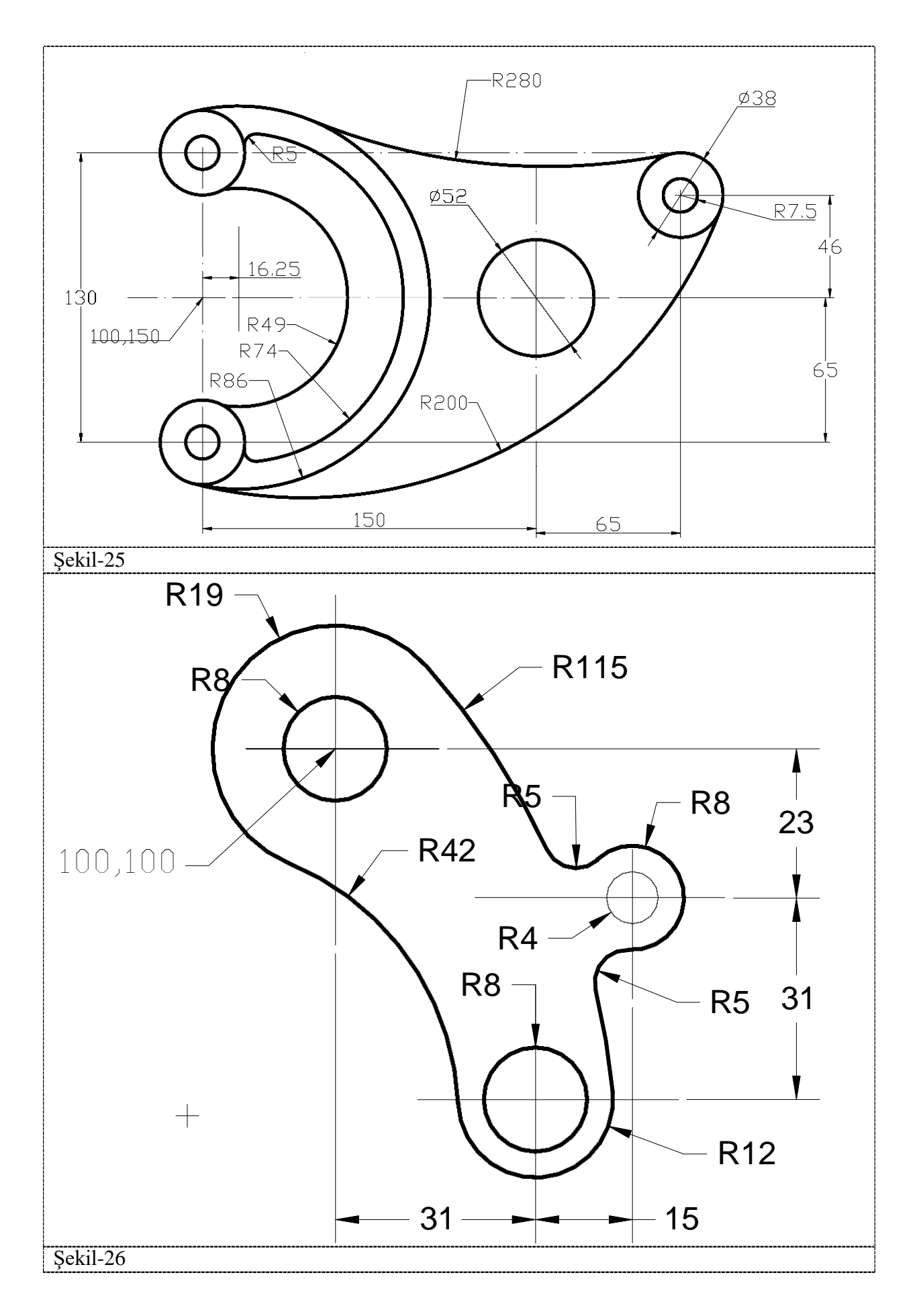

## **Modify kayar menüsü**

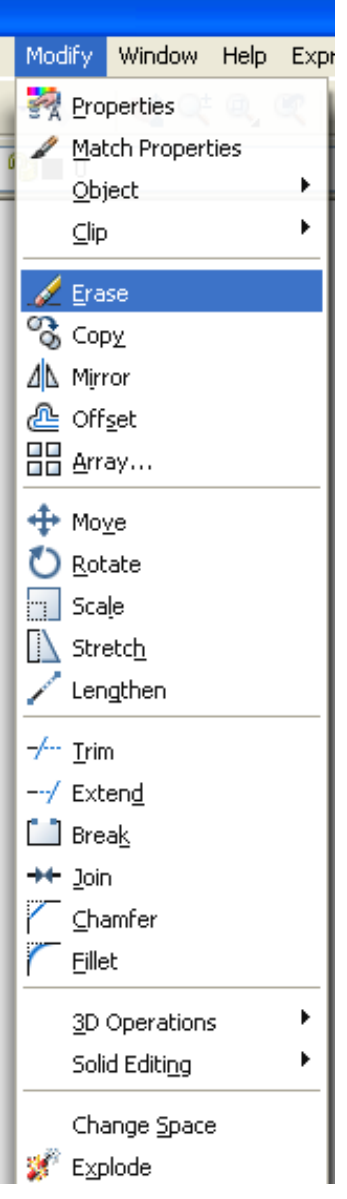

## *Erase (Silmek)*

- 1. Modify Sarkan menüsü : Erase
	- a. Enter **L** (Last): Çizim alanındaki en son nesneyi siler
	- b. Enter **p** (Previous) Silinmiş son nesneyi geri getirir.
	- c. Enter **all** :Çizim alanındaki bütün nesneleri silmek için kullanılır.
	- d. Enter **?** : seçim metotların neler olduğunu görmek için kullanılır.
- 2. Modify toolbar :

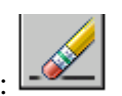

- 3. Kısayol menüsü :Silinecek nesne üzerene gelinerek mausta sağ tuş yapılarak erase seçilmesiyle işlem yapılır.
- 4. Command girişi :**erase** *Select object*: silinecek nesnelerin seçim işlemi yapılması

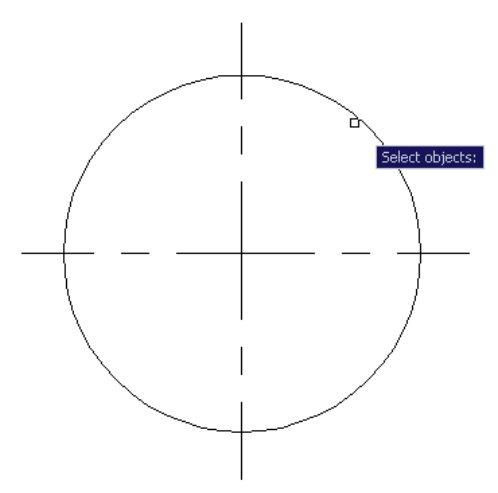

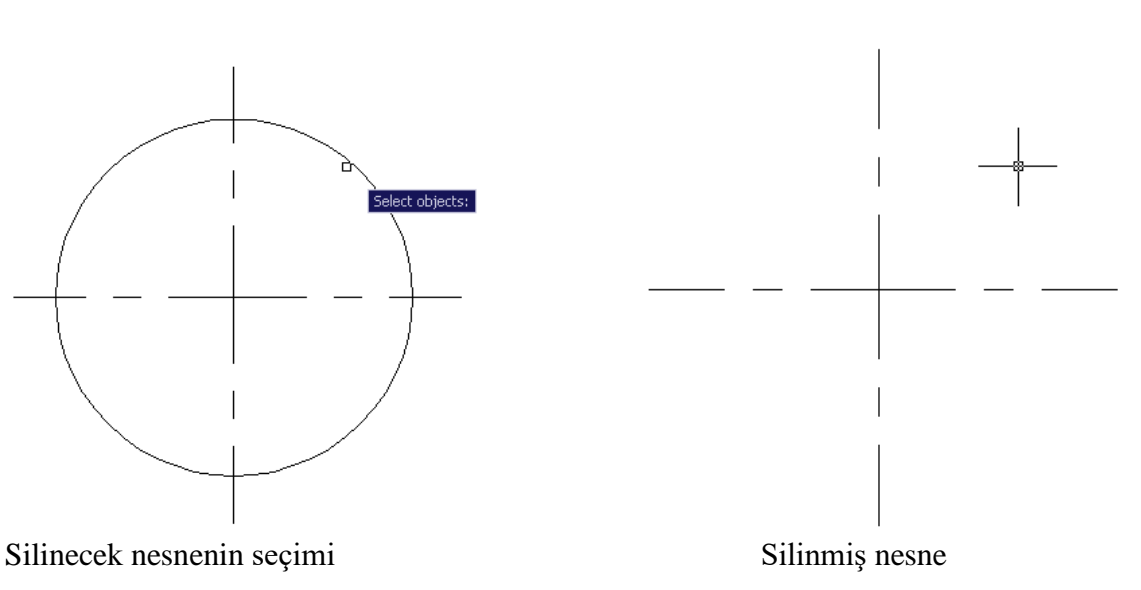

## *Copy (Kopyalamak)*

- 1. Modify Sarkan menüsü : Copy
- 2. Modify toolbar :
- tıklanarak copy seçilir.

3. Kısayol menüsü :Kopyalanacak nesne üzerene gelinerek mausta sağ tuş

4. Command girişi :**copy**

*Select object*: nesnelerin seçimi *Specify base point or[Displacement]< Displacement>:* Özel bir nokta veya koordinat girilmesiyle işlem tamamlanır.

## *Mirror (Aynalamak)*

- 1. Modify Sarkan menüsü : Mirror
- 2. Modify toolbar :
- 3. Command girişi :**mirror** *Select object*: nesnelerin seçimi *Specify first point of mirror line:* Aynalama yapılcak düzlemin birinci noktası *Specify second point of mirror line:* Aynalama yapılcak düzlemin ikinci noktası

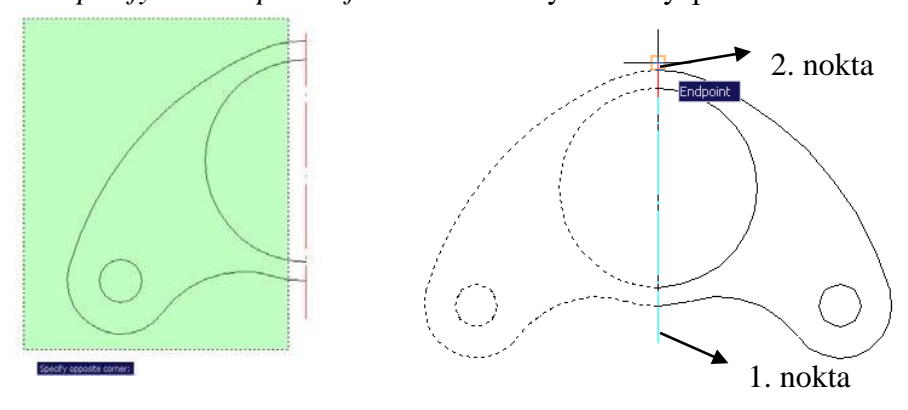

*Erase source objects? [Yes/No] <N>:* Enter *y* veya *n*, seçim yapılır.

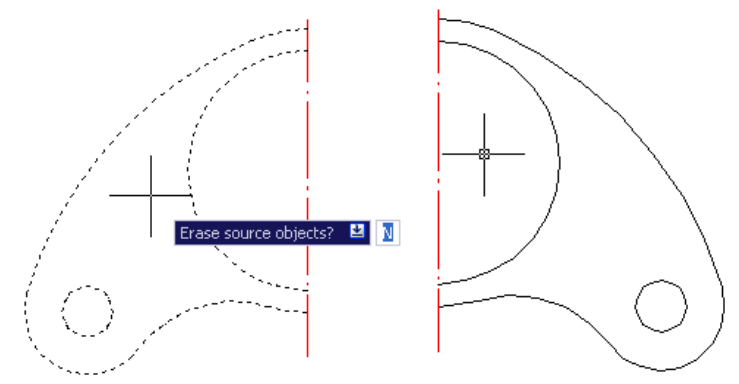

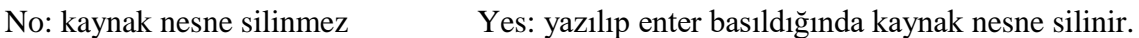

*Önemli Not:* Eğer aynalama yapılacak nesneler yazı karakteri içeriyorsa ve yazı aynalanması istenmiyorsa bir ayarlama yapılacaktır. Command satırına;

Mirrtext=1 ,olduğunda yazılarda aynalacaktır.

Mirrtext=0 ,olduğunda yazılar aynalanma komutundan etkilenmez.

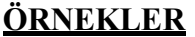

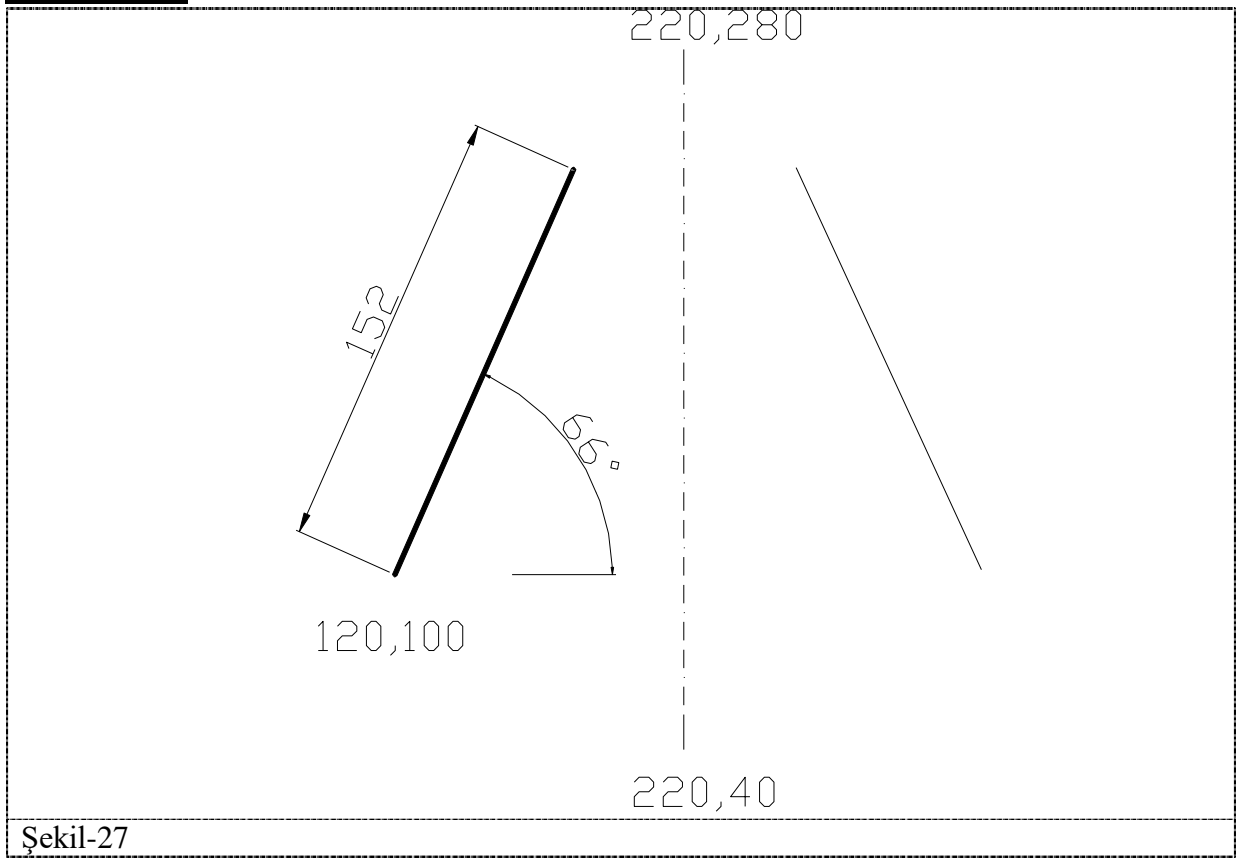